# **ANÁLISIS DE SENSIBILIDAD DEL VELOCÍMETRO ACÚSTICO DOPPLER DE CUATRO SENSORES EN FLUJO PERMANENTE.**

# **Delahaye, Mariana y Lopez, Diego.**

**Dpto. de Ingeniería Civil, Fac. de Ingeniería, Universidad Nacional de San Juan**

## **RESUMEN**

Este trabajo consistió en realizar un estudio de sensibilidad del velocímetro acústico de 4 sensores marca NORTEK modelo Vectrino cuyo funcionamiento se basa en el principio del efecto Doppler. El programa de ensayos consistió en cambiar el valor de variables como la frecuencia del sonido emitido (100Hz, 50Hz y 25 Hz), el rango de velocidades  $(\pm 0.3 \text{m/s y} \pm 1 \text{ m/s})$ , la longitud de onda  $(1.2 \text{mm},1.8 \text{mm y} 2.4 \text{mm})$  y su tamaño de volumen de control asociado  $(1.9 \text{mm})$ ; 5.5mm y 9.5mm) dejando constantes los parámetros de temperatura y de salinidad del agua. Estos ensayos se realizaron en condiciones de flujo permanente en un canal rectangular revestido con hormigón y pared de vidrio de 70cm de ancho de fondo y para un tirante de 22.5cm que corresponde a un caudal de 27,36l/s. Se midió la velocidad puntual del flujo para tres posiciones distintas en una vertical al fondo del canal ubicado al centro de la sección transversal al flujo. El análisis de los resultados concluyó que la frecuencia de 25Hz y el rango de velocidad de  $\pm 0.3$ m/s presenta las menores desviaciones de las componentes de las velocidades *Vx, Vy, Vz* respecto a sus valores medios de todas las combinaciones posibles entre variables ensayadas.

## **OBJETIVO DEL TRABAJO**

El objetivo del trabajo consistió en realizar un estudio de sensibilidad del equipo (modelo Vectrino de 4 sensores ID 7333, hardware ID 0269, Firmware versión 1.27 con puerto RS232, conectores 12 pin IP68). Para el análisis de sensibilidad se seleccionaron como variables a la frecuencia, el rango de velocidades, la longitud de onda y el tamaño del volumen de control asociado; dejando constantes parámetros de temperatura, salinidad del líquido utilizado. Este ensayo se realizó para condiciones de flujo permanente en un canal rectangular revestido con hormigón y pared de vidrio. Se midió la velocidad puntual del flujo para tres posiciones distintas en una vertical al fondo del canal ubicado al centro de la sección transversal al flujo.

#### **Funcionamiento del Vectrino.**

El aparato analizado, provisto por el Departamento de Ingeniería Civil a través del Programa de Modernización de Equipamiento PME-2003, es un sensor ADV (Acoustic Doppler Velocimeters) modelo VECTRINO de 4 sensores diseñado y construido por NORTEK, cuya función especifica es la de medir la velocidad de un flujo en tres dimensiones, es decir, que se obtiene una magnitud de sus tres componentes (Vx, Vy y Vz) y de esta forma poder reconstruir para el punto seleccionado el vector velocidad con dirección, magnitud, sentido y punto de origen. El sensor

utiliza el Efecto Doppler (1842 por el físico austríaco Christian Doppler) que consiste en establecer una relación de dependencia entre la frecuencia del sonido y la velocidad con la que se mueva el emisor, el receptor, o ambos.

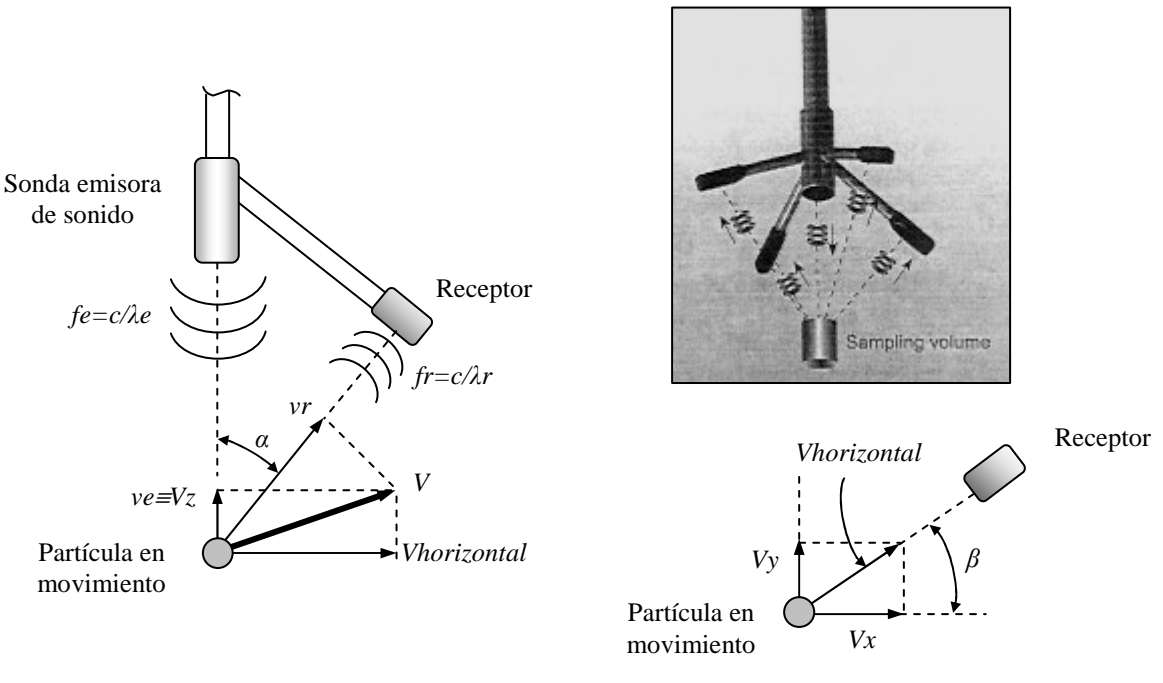

Vista frontal

Vista en planta

Como se muestra en la figura, la sonda emite un sonido con una frecuencia *fe*, y con longitud de onda  $\lambda e = \frac{\tau}{f}$  $\lambda e = \frac{c}{c}$ , siendo

*c* la velocidad del sonido en el agua, estas ondas así emitidas chocan con las partículas del fluido que tienen una velocidad *V,* y finalmente la onda reflejada en la partícula es captada por el receptor, luego tenemos:

Frecuencia del sonido vista desde el objeto en movimiento (emisor en reposo)

$$
f s = \frac{c + v e}{\lambda} = \left(\frac{c + v e}{\lambda}\right) \cdot \left(\frac{c}{c}\right) = \frac{c}{\lambda} \cdot \frac{c + v e}{c} \implies f s = f e \cdot \left(\frac{c + v e}{c}\right)
$$

Frecuencia del sonido vista desde el receptor (objeto en movimiento).

$$
fr = fs \cdot \left(\frac{c}{c - vr}\right) = fe \cdot \left(\frac{c + ve}{c}\right) \cdot \left(\frac{c}{c - vr}\right) \implies fr = fe \cdot \left(\frac{c + ve}{c - vr}\right) \qquad (vr < < c)
$$

Y la Frecuencia Doppler será:

$$
f_{D} = fr - fe \implies f_{D} = \left[ fe \cdot \left( \frac{c + ve}{c - vr} \right) \right] - fe \implies f_{D} = \frac{fe}{c} (ve + vr)
$$

Luego expresamos éstas velocidades *ve* y *vr* en las componentes del vector velocidad del fluido

$$
f_{D} = \frac{fe}{c} \cdot [vx \cdot \cos \beta \cdot \sin \alpha + vy \cdot \sin \beta \cdot \sin \alpha + vz \cdot (\cos \alpha + 1)]
$$

Planteando tres ecuaciones de Frecuencia Doppler diferentes, obtenemos las 3 incógnitas. Es por esta razón la existencia de tres receptores. El cuarto receptor sirve principalmente para eliminar ruido en el sonido ya que la Frecuencia Doppler esta afectada por frecuencias parásitas que puedan aparecer.

### **Variables del Vectrino.**

Las variables que pueden ajustarse mediante el programa provisto con el aparato son:

- Número de datos a recolectar: Se puede fijar seleccionando la cantidad de datos necesarios fijada por el usuario o fijando el tiempo destinado a la recolección de los datos.
- Longitud de onda: el usuario puede fijar la longitud de onda con la que desea trabajar.
- Volumen de control (tipo cilíndrico, posicionado a 0,05m de la sonda emisor) su tamaño está relacionado con la longitud de onda elegida, el diámetro es estándar de 0,006m, y puede cambiarse la altura del cilindro.
- Nivel de potencia: referida a la cantidad de energía acústica emite el aparato en el agua.
- Corrección por salinidad: se puede utilizar una medida estándar (agua) o puede cambiarse ésta según el tipo de fluido con que se trabaje.
- Velocidad del sonido: se puede utilizar una medida estándar (agua) o puede cambiarse según defina el usuario.
- Recibir señal: puede seleccionarse si se desea recibir señal del Vectrino, de otro aparato, o de más de un Vectrino.

Las órdenes que podemos pedirle al aparato son:

- La señal, para verificar que este recibiendo la señal de los cuatro receptores simultáneamente (esto se muestra en forma gráfica).
- La distancia al fondo, que es una medida que se presenta en forma grafica y está relacionado al tiempo que tardan las ondas emitidas en llegar al fondo, reflejarse en la superficie del fondo y llegar a los 4 receptores.
- La recolección de datos, que permite definir la forma en que se van a almacenar los datos de las variables seleccionadas en el ensayo.

#### **Manejo de datos.**

El software Vectrino crea archivos binarios, los que pueden ser convertidos a archivos de formato ASCII, usando el software Vectrino.

Los archivos que podemos pedirle son:

- El archivo \*.hdr que es una tabla. Éste archivo contiene el formato detallado de los datos de todos los otros archivos.
- Los archivos \*.dat, contienen los datos de velocidad y presión.
- Los archivos \*.sen, contienen datos del sistema como por ejemplo el tiempo/fecha, inclinación, temperatura, voltaje de la batería, entre otros. Estos datos son muestreados una vez por segundo.

Los archivos ASCII son fáciles de importar en la mayoría de hojas de cálculo y programas de análisis de datos. NORTEK recomienda el uso de un programa desarrollado especialmente para el análisis de datos de turbulencia. El programa se llama ExploreV, que esta libre en internet.

# **Ensayo propiamente dicho.**

Para la realización del ensayo, primero se colocó en régimen al canal de ensayo del laboratorio de Hidráulica de la Facultad de Ingenieria (IDHI). Para ello se puso en funcionamiento una bombo centrífuga de 100 l/s disponible en el subsuelo del laboratorio y se realizó la derivación correspondiente de 27,36 l/s al canal de ensayos.

En forma esquemática podemos ver el circuito del agua de dicho Instituto:

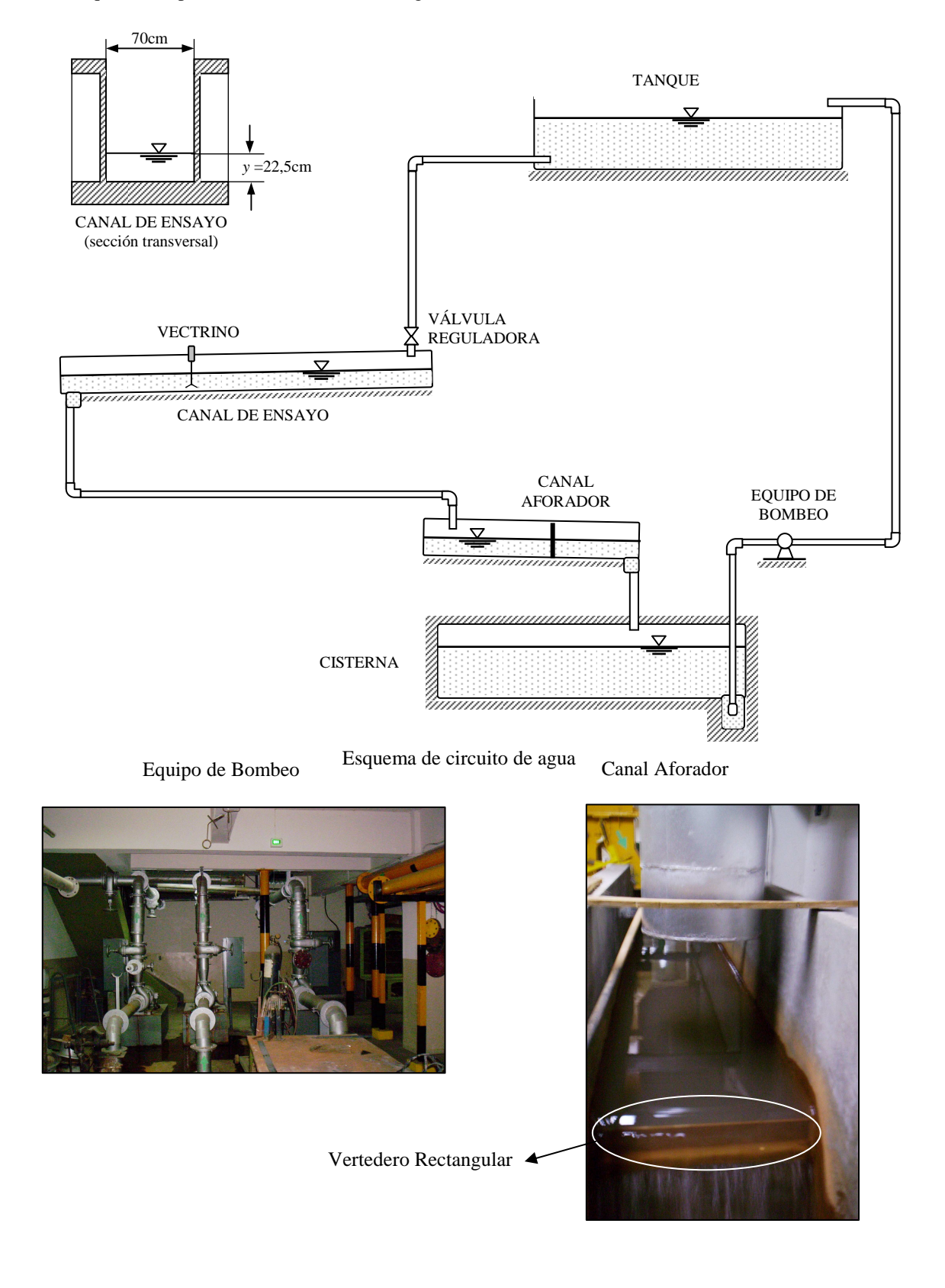

Para medir este caudal utilizamos un aforador de paredes delgadas donde tomamos la altura de la cresta con la ayuda de un limnímetro ubicado junto a él. Luego reemplazamos esta lectura en la siguiente ecuación para obtener el caudal:

$$
Q = 1,5498 \, H^{3/2}
$$

Donde Q: es el caudal dado en [m<sup>3</sup>/s.] y *H* ( altura de la cresta en [m]) es igual a la lectura del limnímetro menos 0,026 El Limnímetro está graduado en milímetros. Por razones de tiempo, tomamos dos medida del Limnímetro, una de 93,3mm para las condiciones de posición 0,039m, frecuencia 50Hz, rango de velocidades 0,3m/s, longitud de onda 1,2 hasta posición 0,039m, frecuencia 25Hz, rango de velocidades 1m/s, longitud de onda 2,4. El resto fue para medida del Limnímetro de 93,8mm.

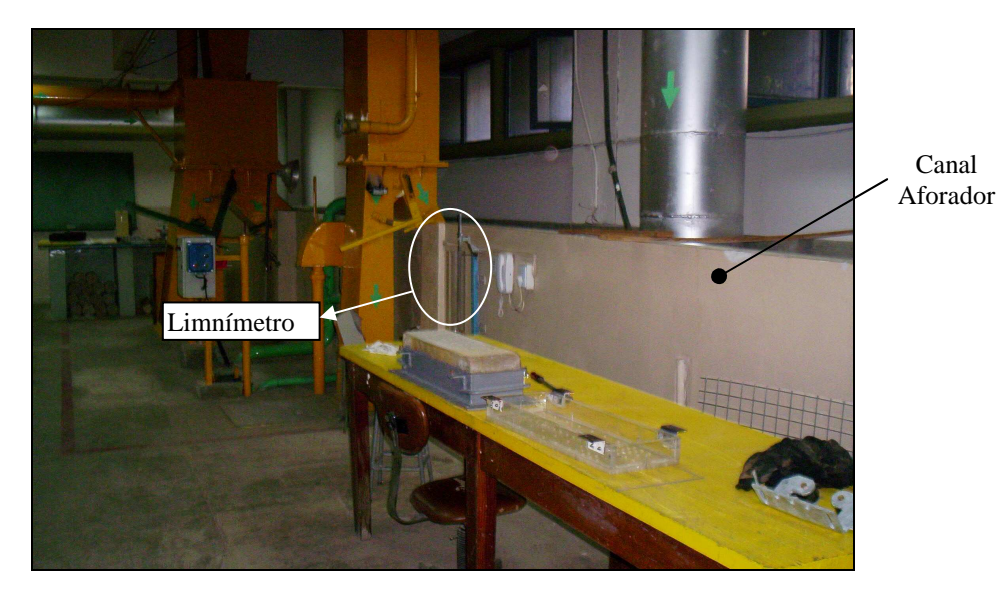

Sótano del laboratorio (IDIH)

Limnímetro (vista frontal)

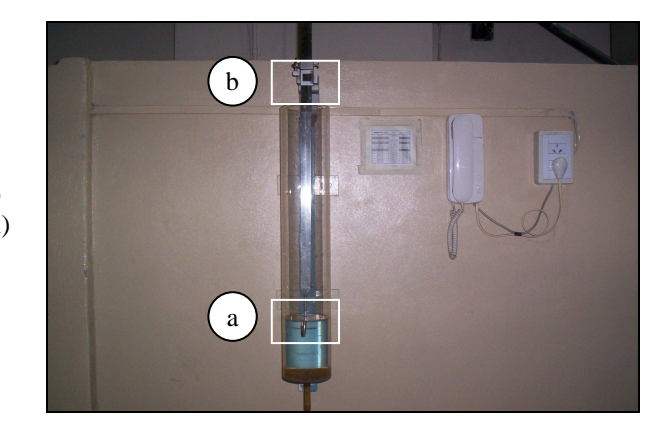

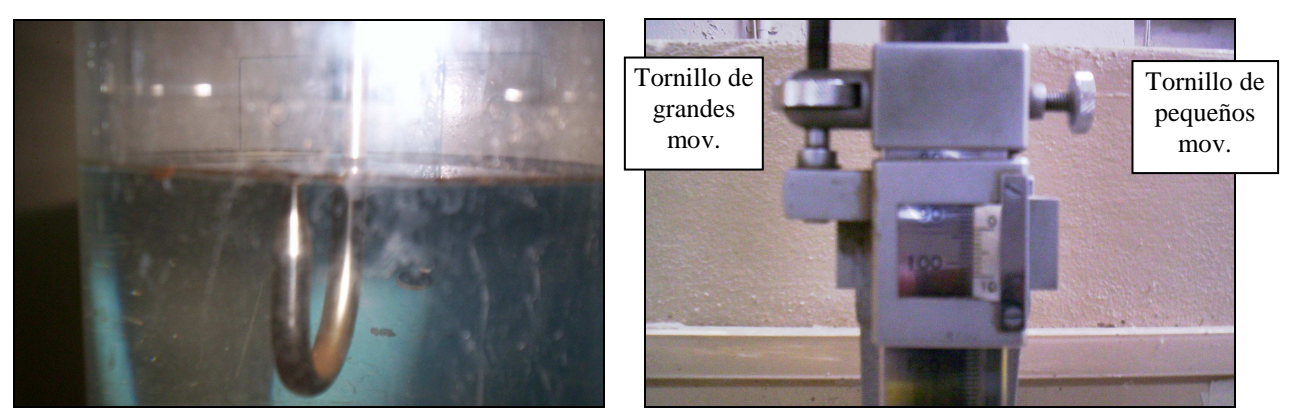

a- Punta de garfio b- Regla metálica graduada

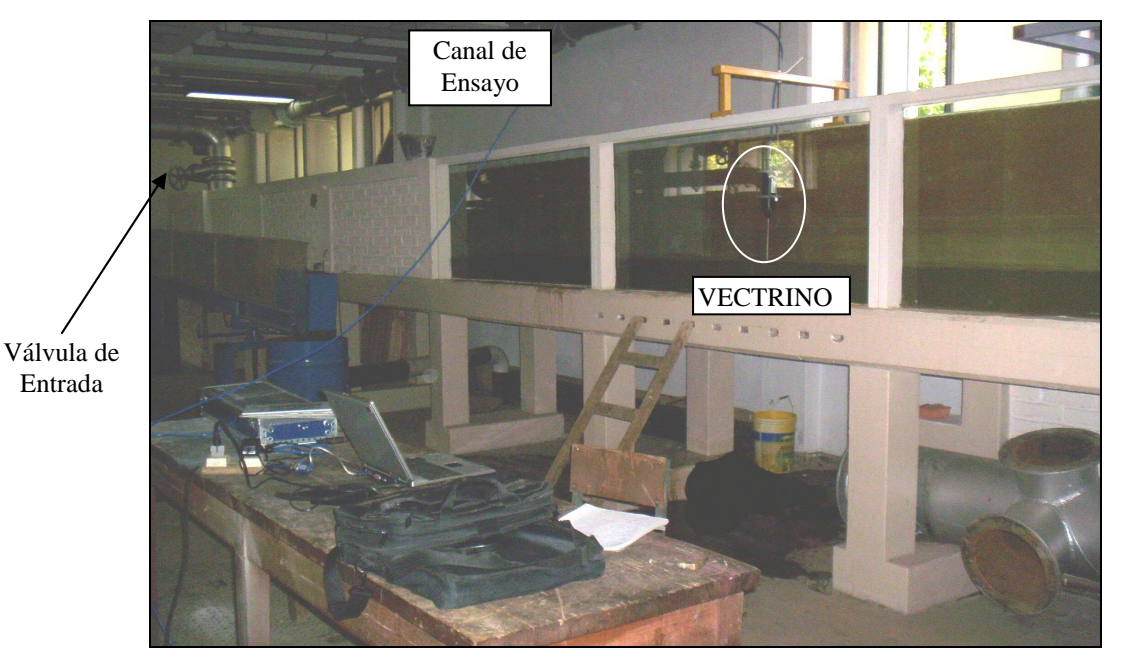

Otorgado este caudal, abrimos o cerramos la válvula de entrada que tiene el canal y definimos así el caudal de ensayo(como se muestra en la foto anterior).

Una vez que obtenemos el caudal de ensayo,es decir, la lectura del limnímetro correcta, colocamos el aparato en el canal rectangular de paredes de vidrio, fijándolo en varios sentidos para impedir el movimiento del aparato o cualquier tipo de vibración posible que pueda provocar el fluido ya que esto produciría "ruido extra" en las mediciones, y por supuesto, una recolección de datos incorrecta.

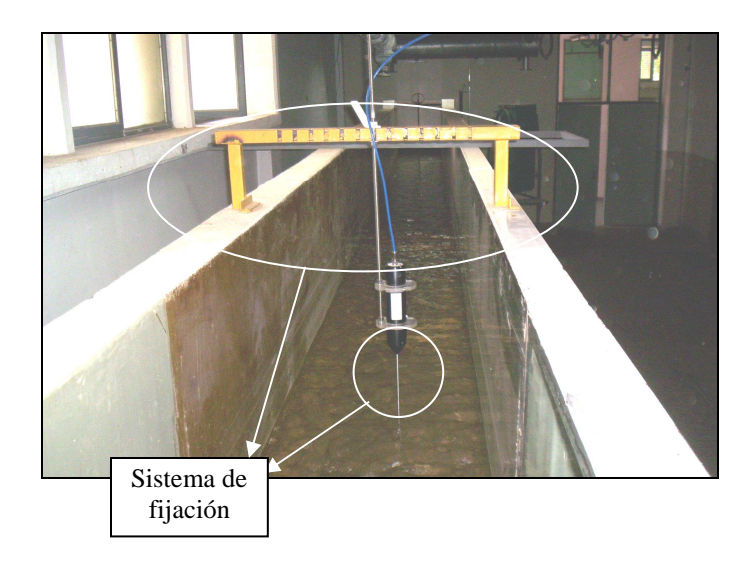

El sistema de fijación consiste en dos medias abrazaderas de acrilico unidas por dos tornillos cada una. Éstas a su vez se fijan al tornillo sin fin, el cual se atornilla a un parante ubicado en la parte superior de las paredes del canal.

Después conectamos el aparato al puerto USB de la computadora para que capture el Vectrino. Cuando ya tiene señal, abre automáticamente el programa (generalmente), caso contrario debemos verificar la conexión o cambiar de puerto hasta que abra el programa.

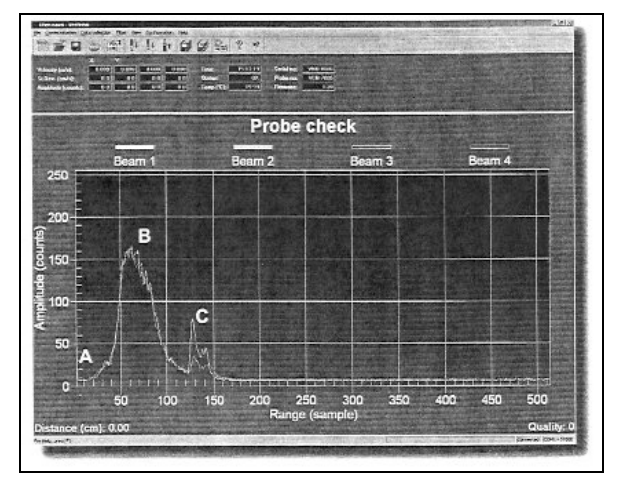

Luego debemos verificar con el programa que se reciba las señales de los cuatro receptores:

Seguido este procedimiento, podemos realizar dos tareas, verificar la distancia a la que se encuentra el Vectrino, o comenzar la recolección de datos como vemos a continuación:

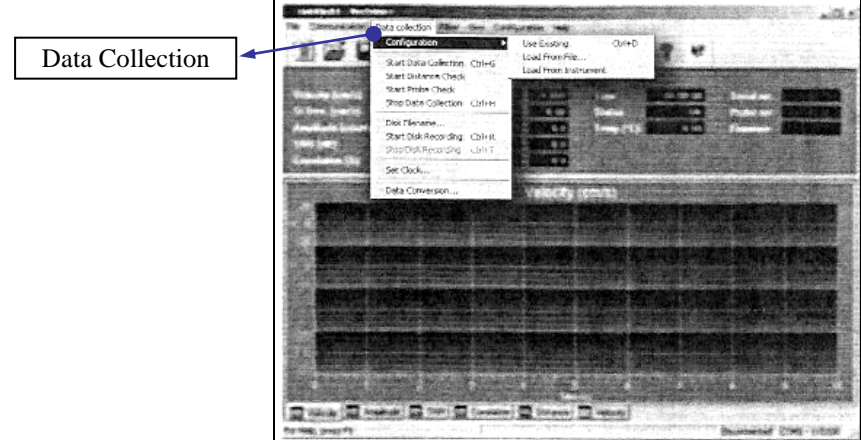

Si queremos recolectar datos debemos previamente configurar el aparato con las variables deseadas (dichas anteriormente).

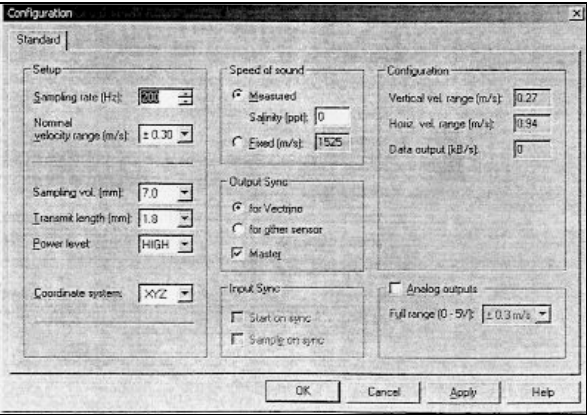

Para que no haya tanta interferencia del ruido en la señal captada, controlamos que la señal SNR(signal-to-noise-ratio) esté por encima del valor 20 dB.

Conviene esparcir particulas finas en el fluido para mejorar la captación del sonido emitido por la sonda del aparato y captada por los receptores del mismo.

#### **Análisis de datos recolectados**

Como ya dijimos anteriormente, de los archivos que genera el programa, utilizamos los \*.dat. Éstos archivos los abrimos desde Excel convirtiéndolos en una planilla de cálculo, colocando la opción "Delimitado" y luego el separador "Punto y coma".

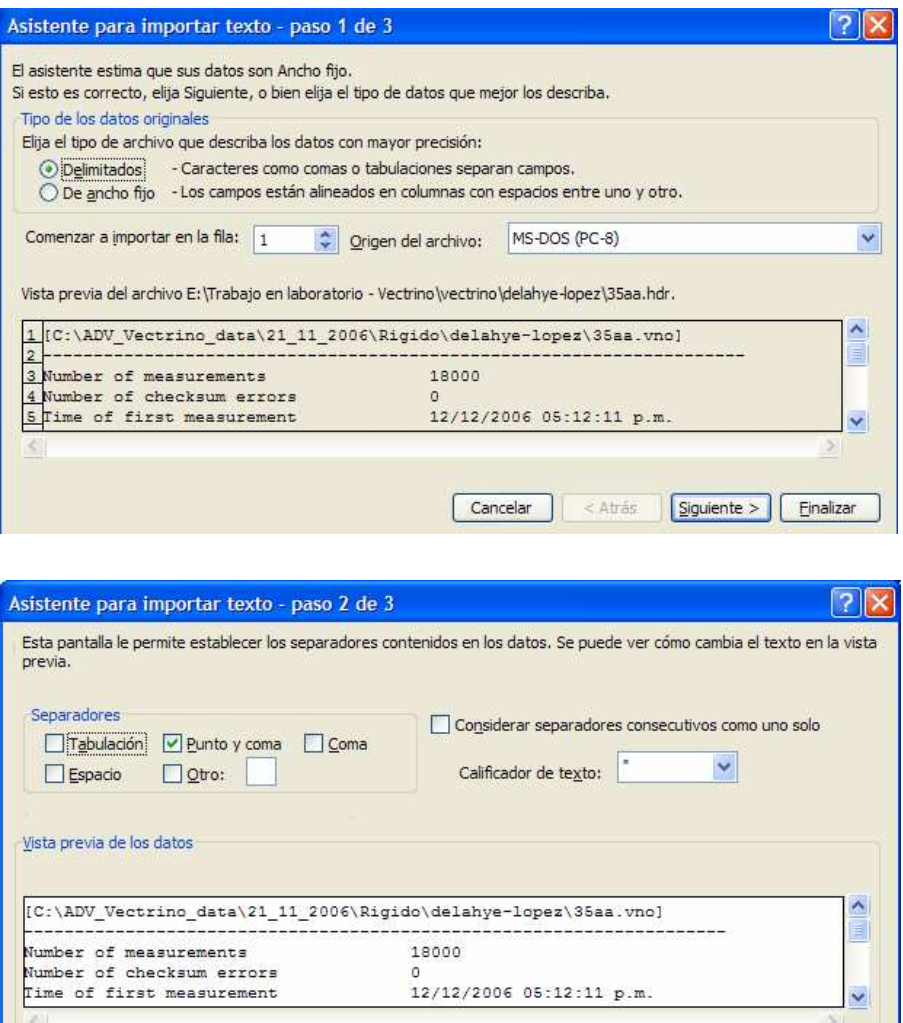

A esta planilla de cálculo le damos la siguiente forma, en donde en la margen superior izquierda, tenemos los valores de las variables que utilizamos en los ensayos, que son: rango de velocidades, frecuencia, longitud onda, volúmen de muestra, para cada posición. Seguidamente, calculamos los promedios (x<sub>med</sub>), desviaciones estándar (σ) y varianza (v) para las 18000 muestras registradas por el aparato para cada punto y cada condición de ensayo.

Cancelar

 $<$  Atrás

 $Siguiente$ 

Einalizar

Un ejemplo de esta tabla se muestra a continuación junto con su gráfica:

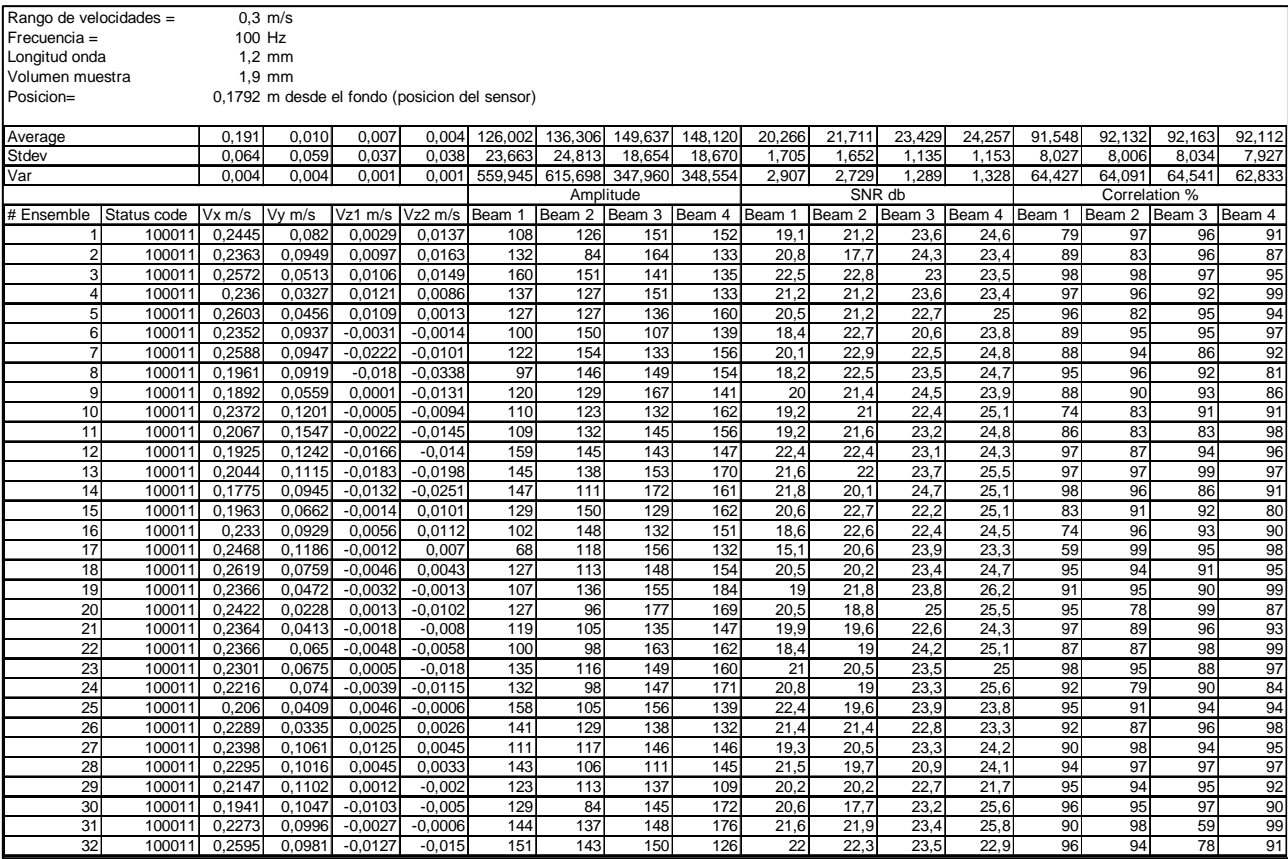

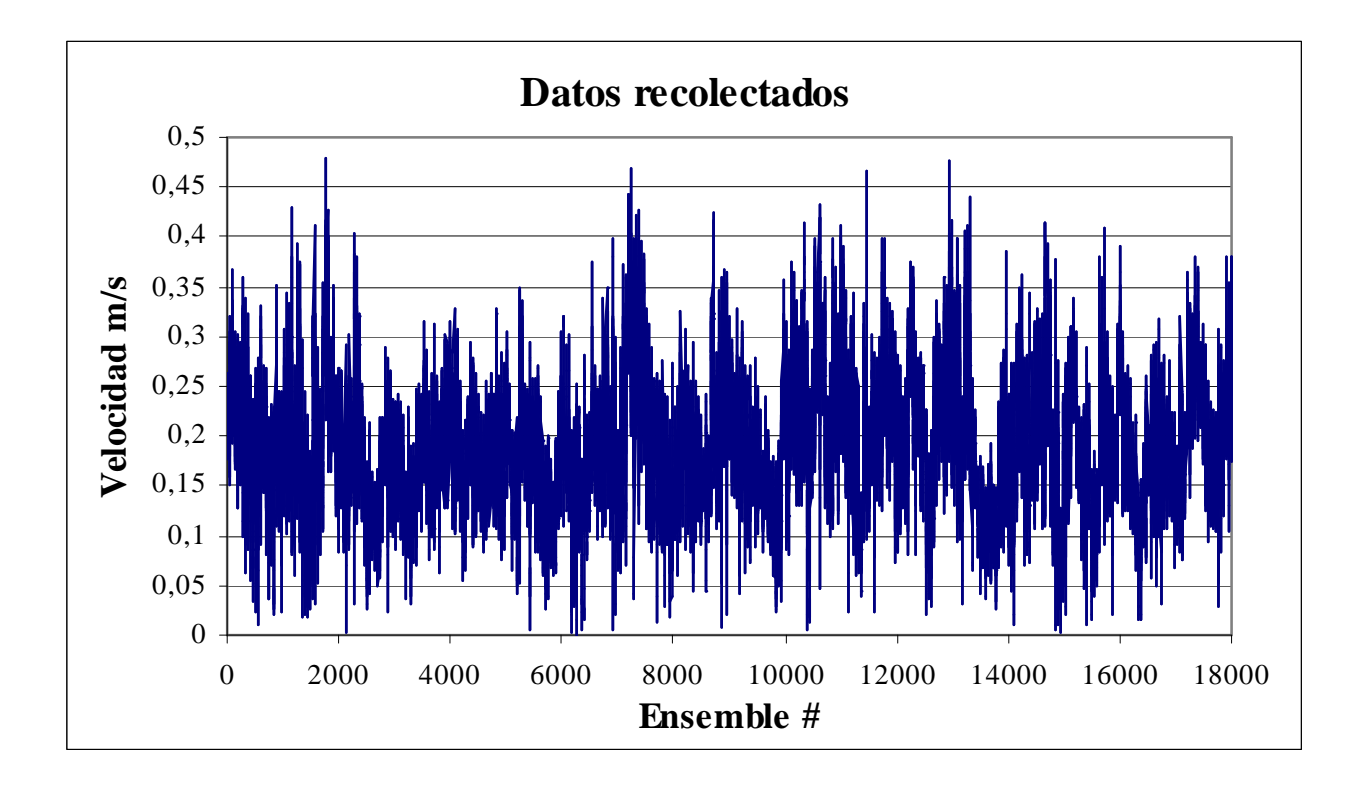

La designación colocada en la planilla de cálculo la obtenemos del archivo \*.hdr. Además este archivo también muestra entre las variables colocadas para cada ensayo, la transformación matricial (para realizar programación específica), distancia, amplitud del ruido, correlación del ruido , temperatura y velocidad del sonido: [C:\ADV\_Vectrino\_data\21\_11\_2006\Rigido\delahye-lopez\35aa.vno]

---------------------------------------------------------------------

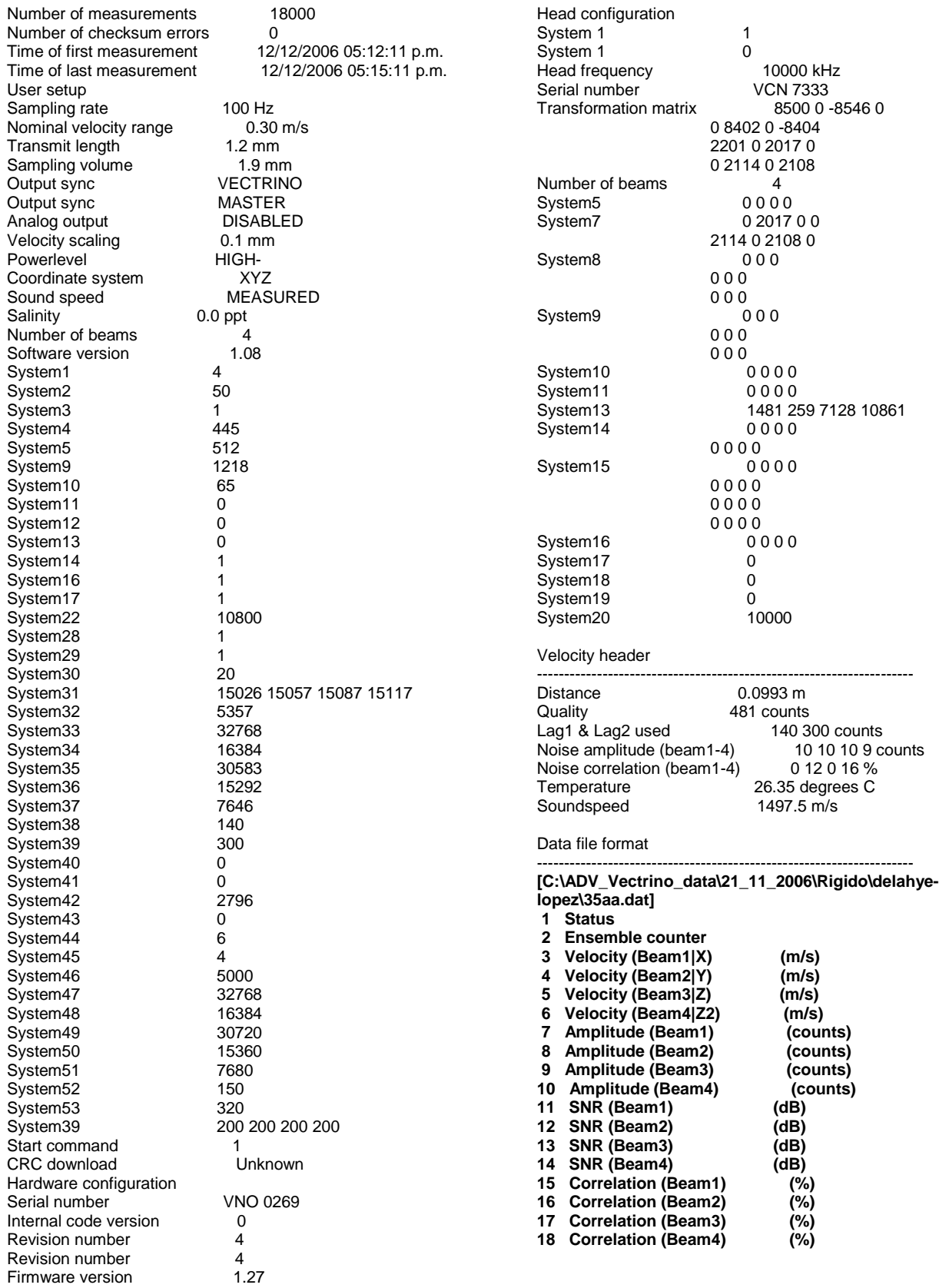

Para cada condición de ensayo, confeccionamos la planilla explicada anteriormente de la cual obtenemos las velocidades promedio y las desviasiones estándar y armamos una planilla resumen que es la tabla Nº1.

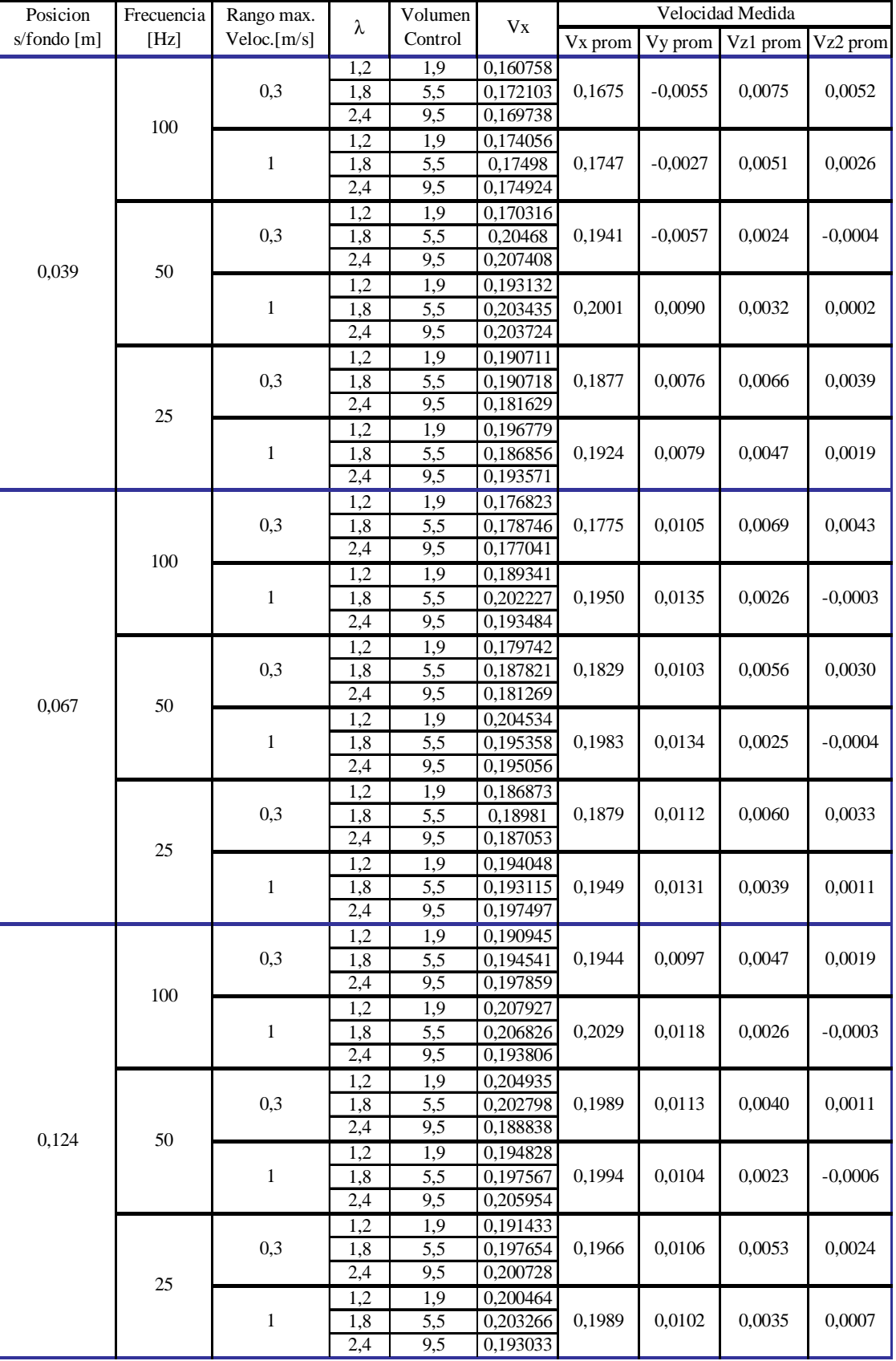

# **TABLA Nº1**

También hemos armado la tabla N°2 en la que calculamos los porcentajes de las componentes ( $V_y$ ,  $V_{z1}$ ,  $V_{z2}$ ) del vector velocidad en función de la velocidad del flujo (*Vx*).

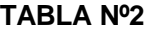

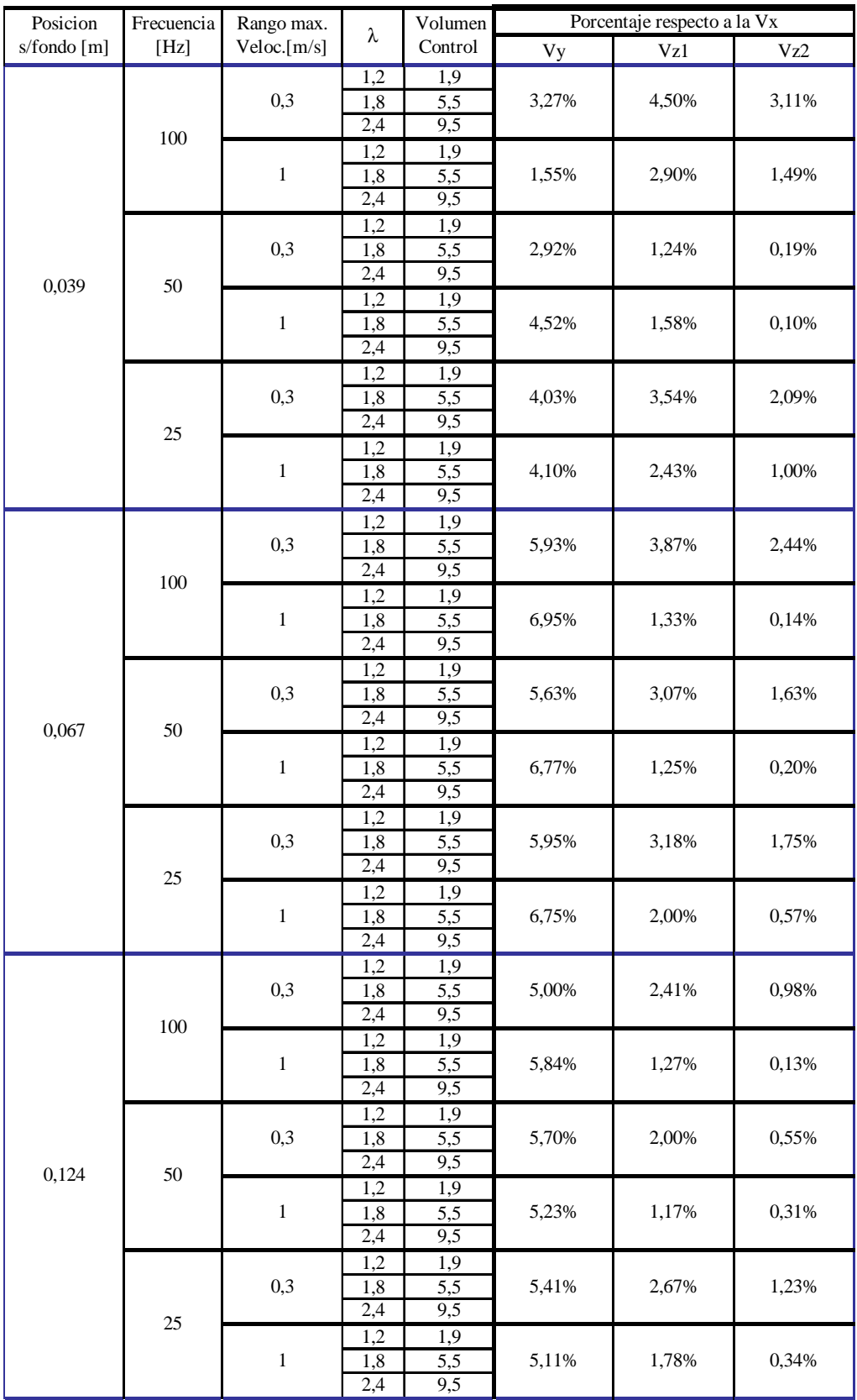

En las tablas Nº3, Nº4 y Nº5, graficamos los perfiles de velocidades (para las tres posiciones tomadas) obtenidos para las distintas variables ensayadas en cada frecuencia.

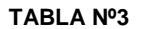

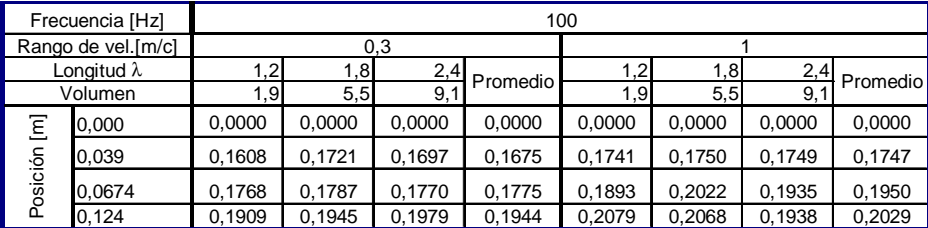

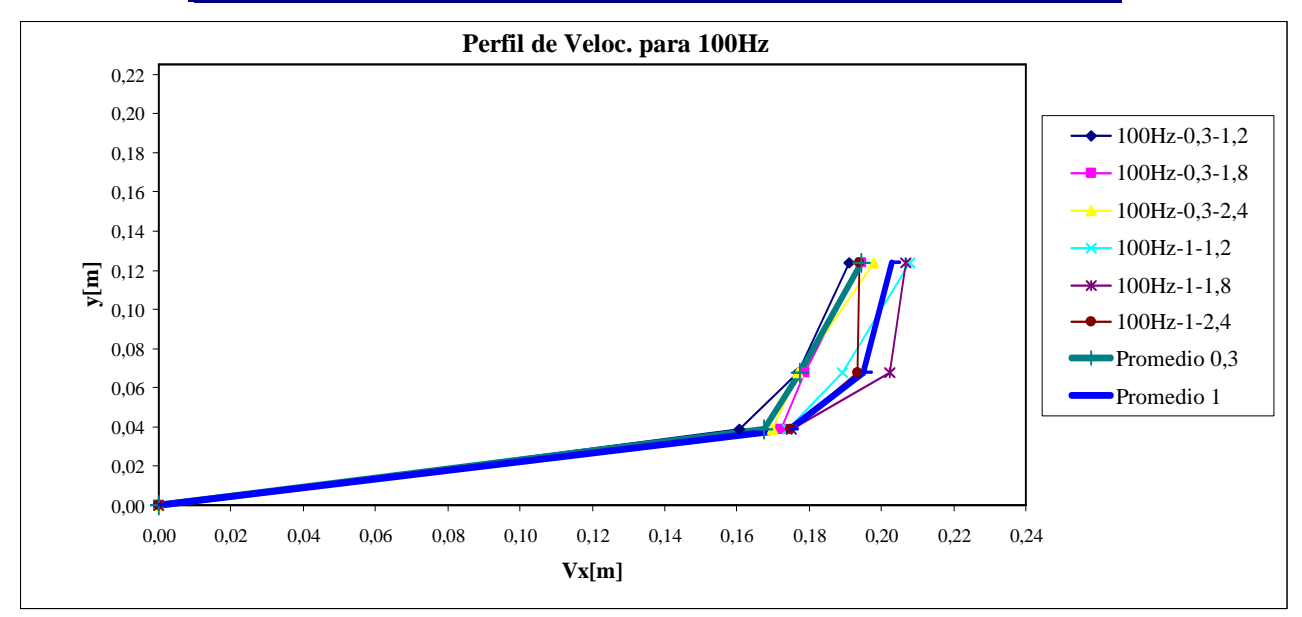

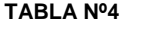

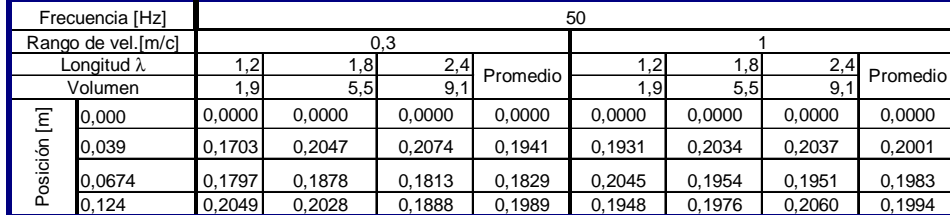

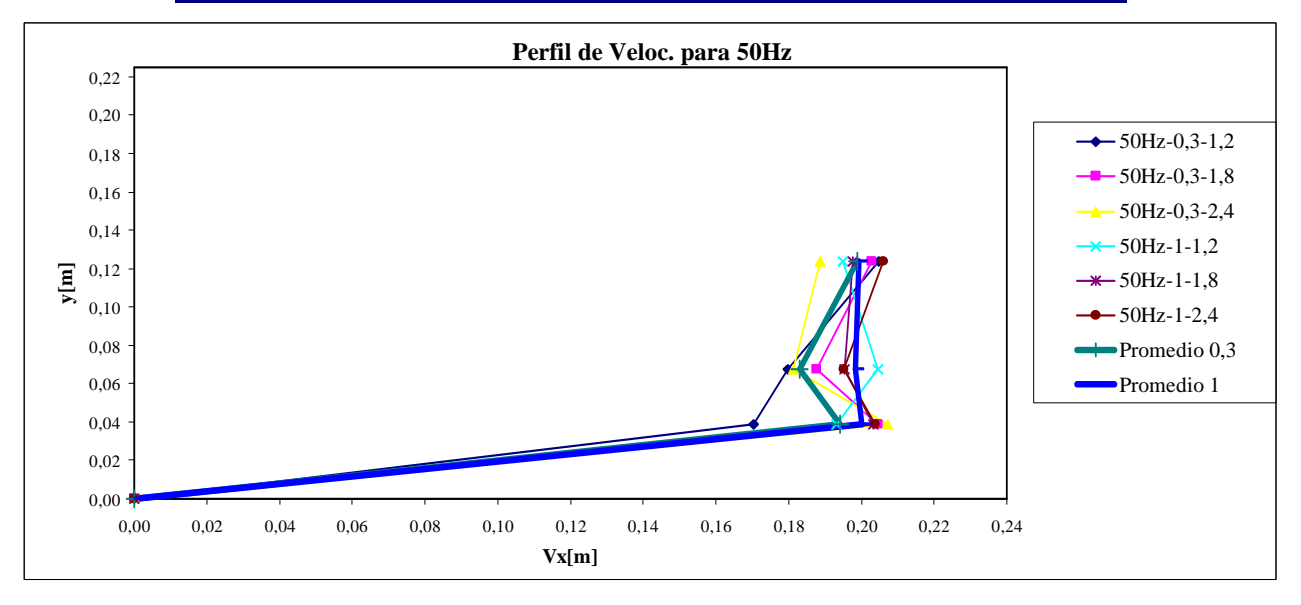

**TABLA Nº5**

| Frecuencia [Hz]    |        | 25     |        |        |          |        |        |        |          |
|--------------------|--------|--------|--------|--------|----------|--------|--------|--------|----------|
| Rango de vel.[m/c] |        | 0,3    |        |        |          |        |        |        |          |
| Longitud $\lambda$ |        | 1,2    | , 8    | 2,4    | Promedio | 1,2    | 1,8    | 2,4    | Promedio |
| Volumen            |        | ا9. ،  | 5,5    | 9.     |          | 1,9    | 5,5    | 9.     |          |
| Ξ<br>Posición      | 0,000  | 0.0000 | 0,0000 | 0.0000 | 0.0000   | 0.0000 | 0,0000 | 0,0000 | 0,0000   |
|                    | 0,039  | 0,1907 | 0,1907 | 0,1816 | 0,1877   | 0,1968 | 0,1869 | 0,1936 | 0,1924   |
|                    | 0.0674 | 0,1869 | 0,1898 | 0.1871 | 0.1879   | 0.1940 | 0,1931 | 0,1975 | 0,1949   |
|                    | 0,124  | 0.1914 | 0,1977 | 0,2007 | 0,1966   | 0,2005 | 0,2033 | 0,1930 | 0,1989   |

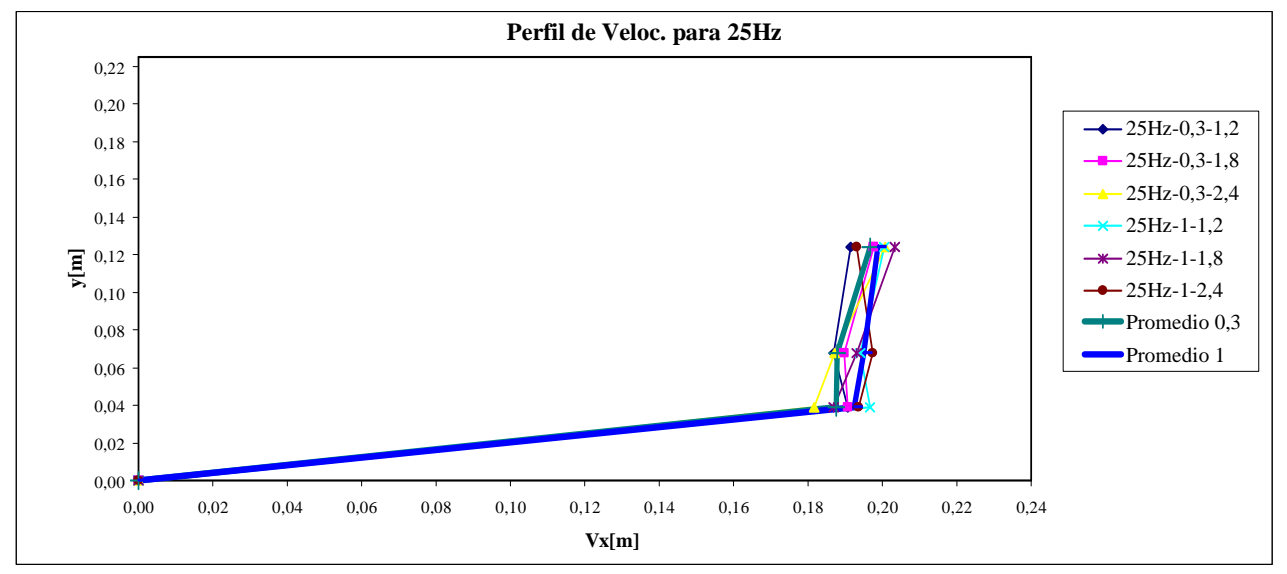

**TABLA Nº6**

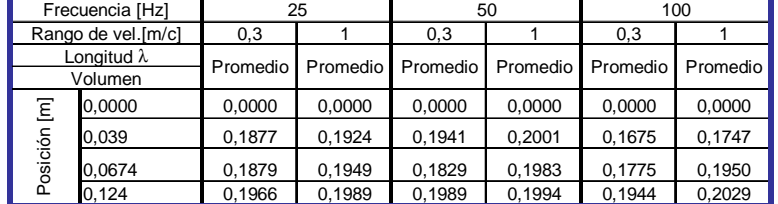

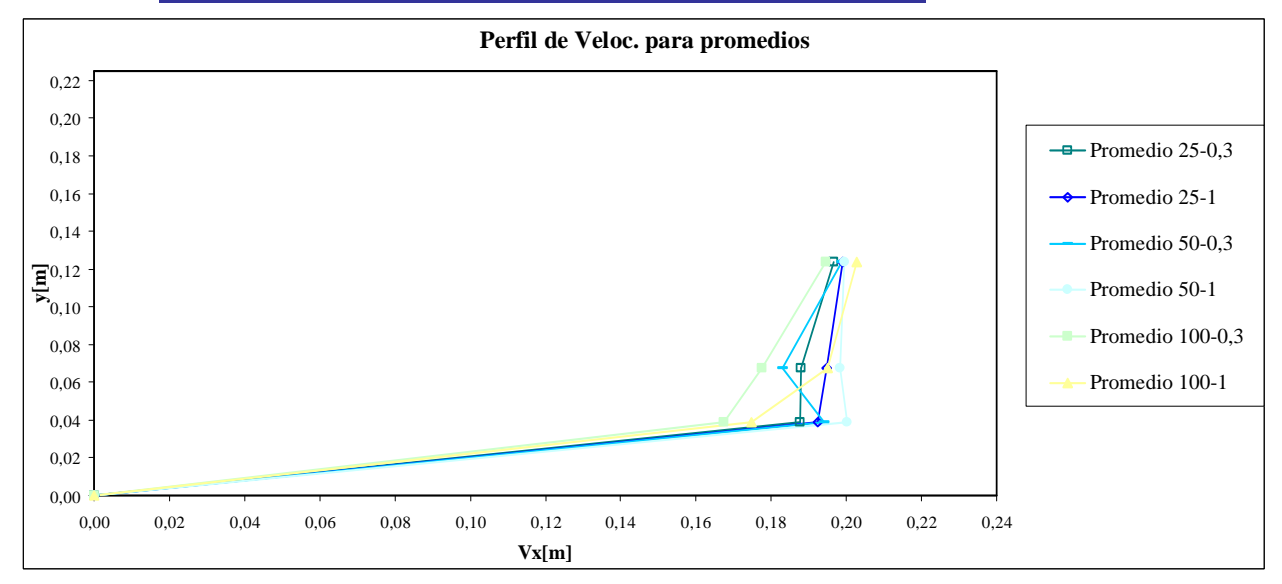

En la tabla Nº6 representamos los promedios de promedio para cada frecuencia y rango de velocidad.

Realizamos otra planilla resumen donde informamos las desviasiones estándar, tabla Nº7. Confeccionamos la tabla Nº8 conociendo el valor promedio de la velocidad en la dirección del flujo (*Vx*), y a ésta le sumamos y restamos la mitad de la desviasión estándar, obteniendo así los límites de confiabilidad (Gráfico Nº1).

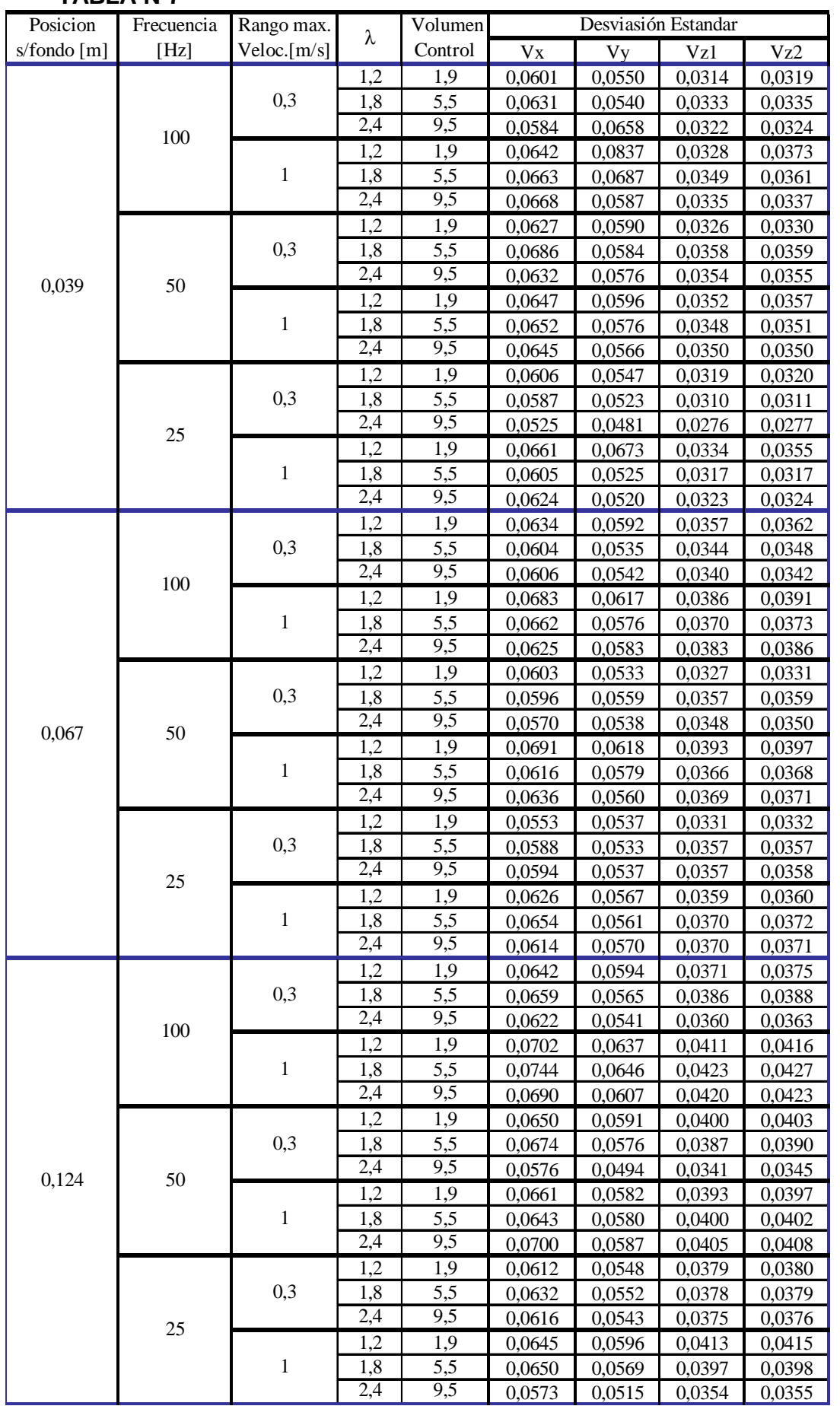

# **TABLA Nº7**

# **TABLA Nº8**

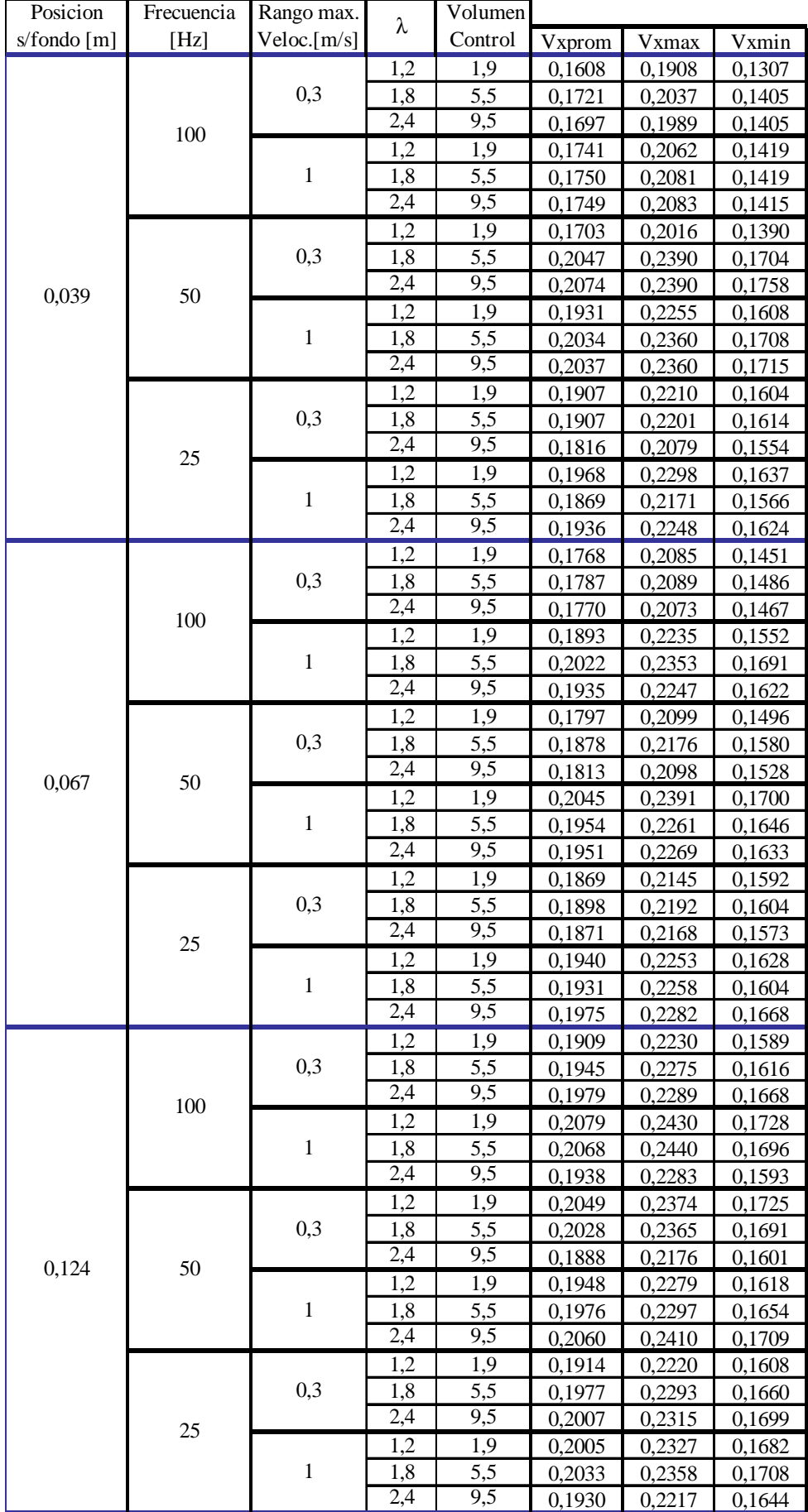

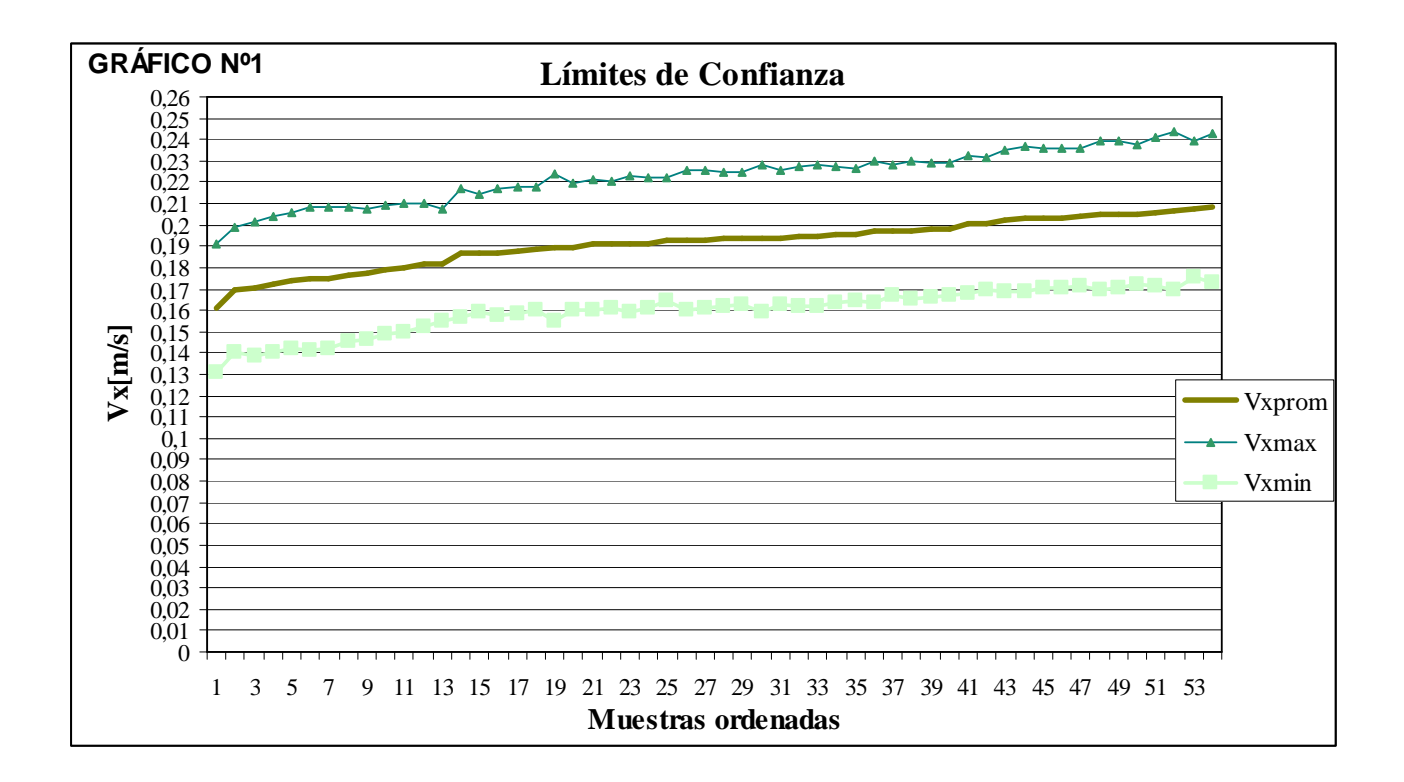

Hemos representado gráficamente la desviación de la componente de la velocidad *Vx* para cada posición del aparato (Gráfico Nº2, Nº3, Nº4).

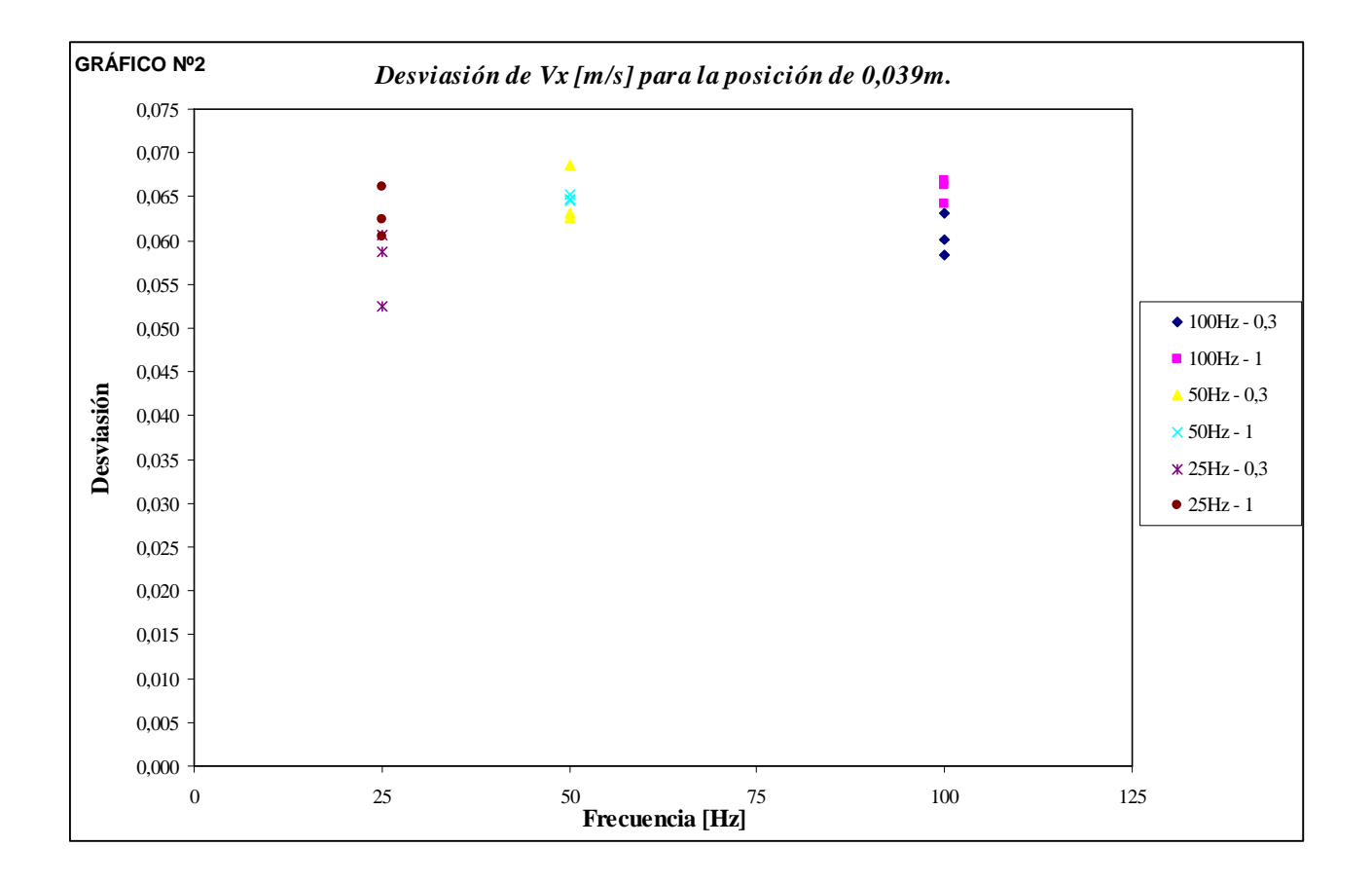

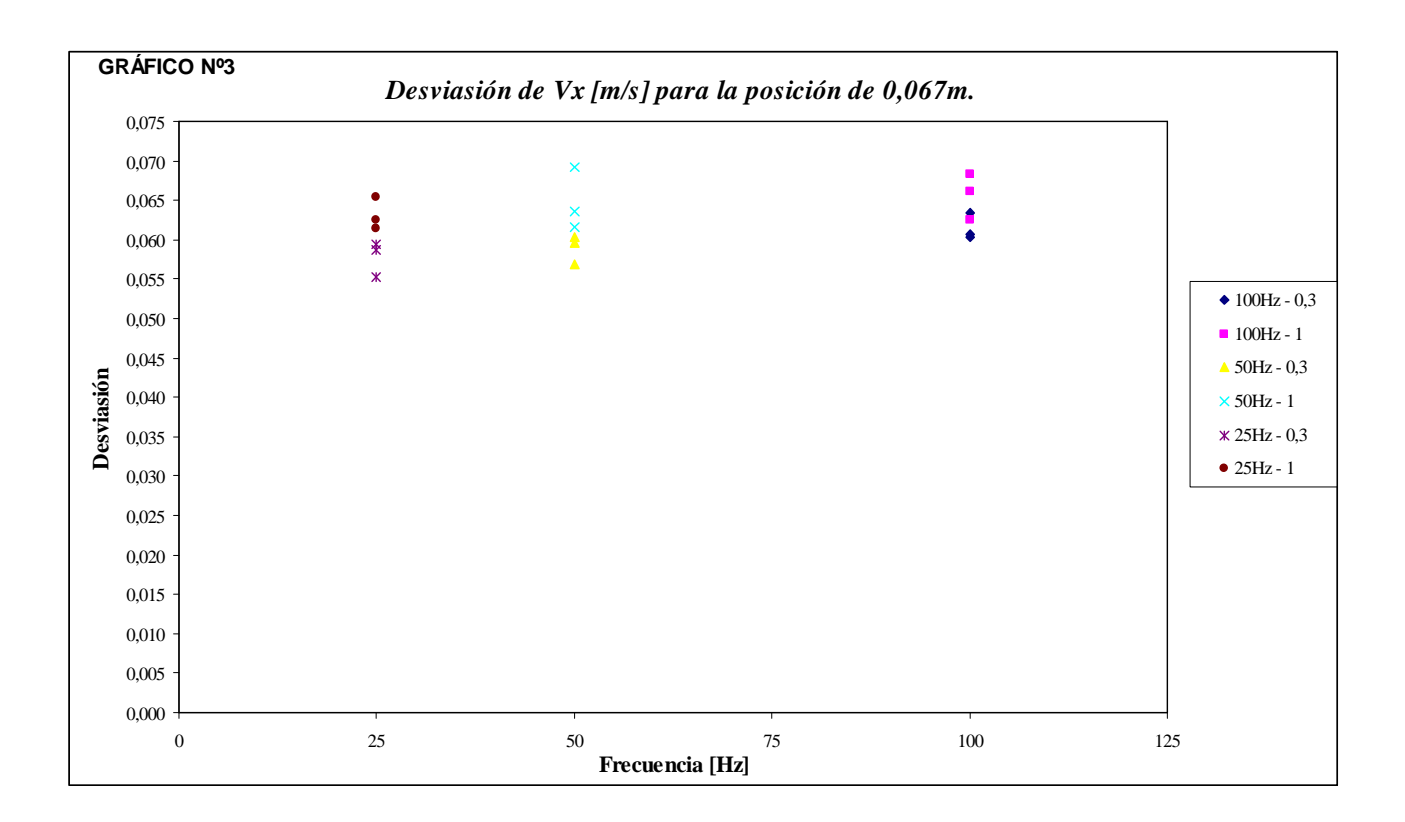

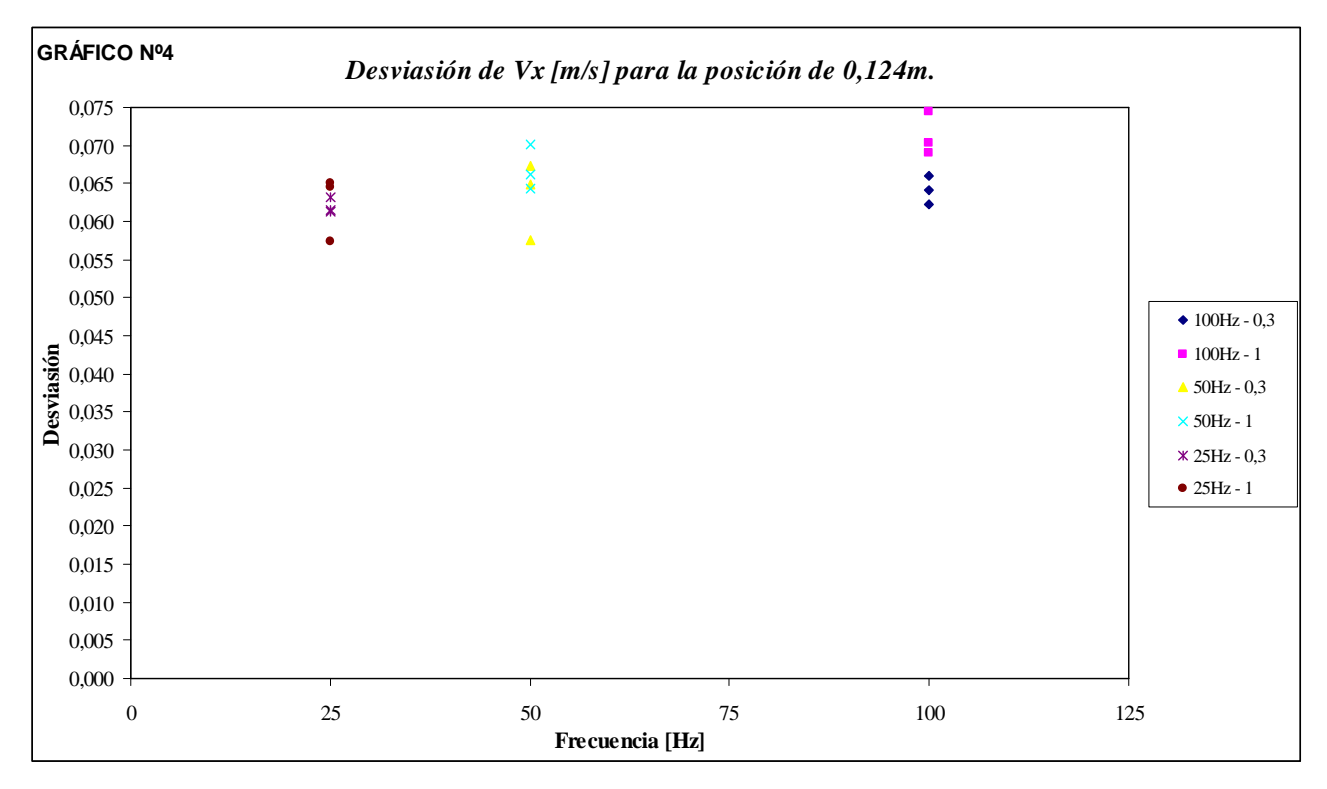

Con respecto a las otras componenetes, en el Gráfico Nº5 y Nº6 vemos las desviasiones para las disitintas configuracione de ensayo , en las tres posiciones (54 casos).

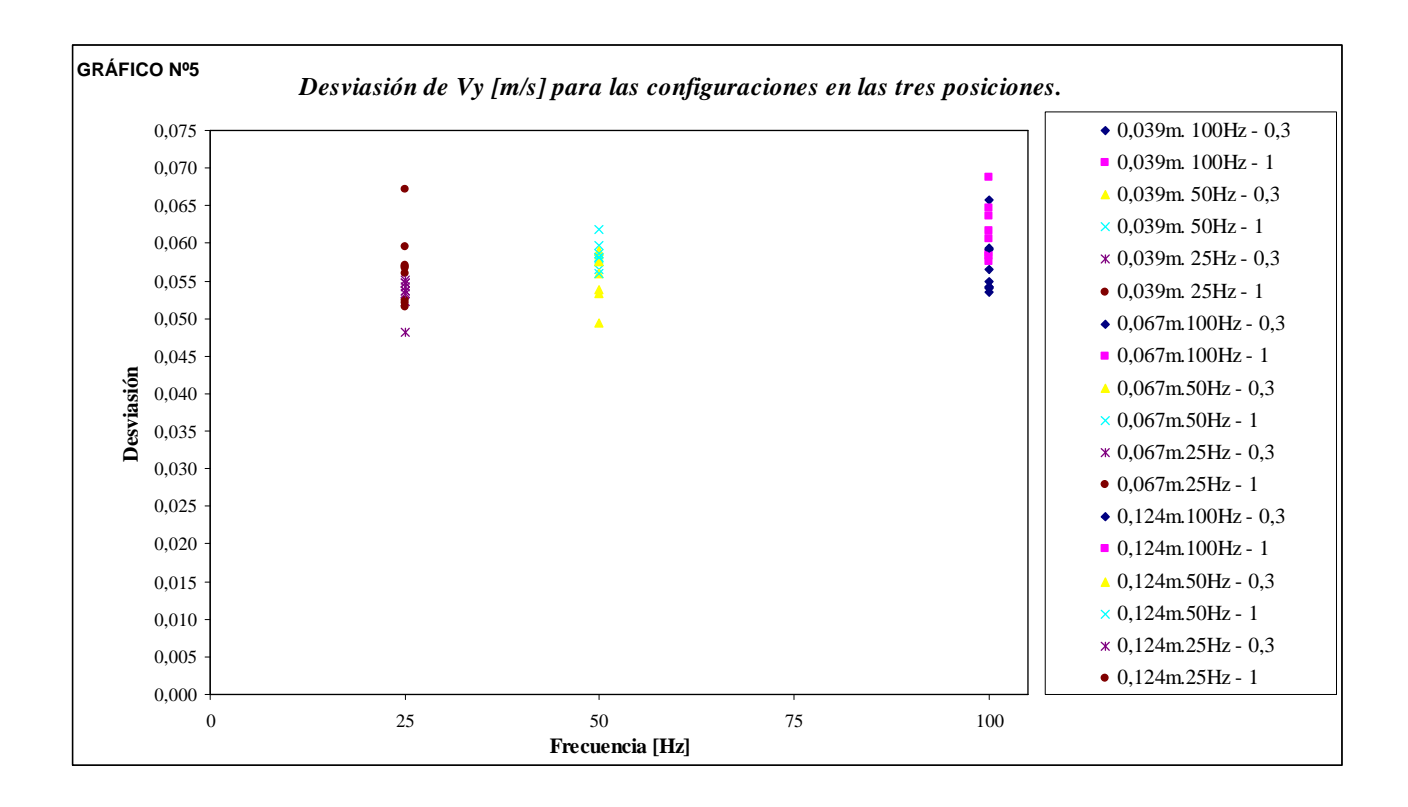

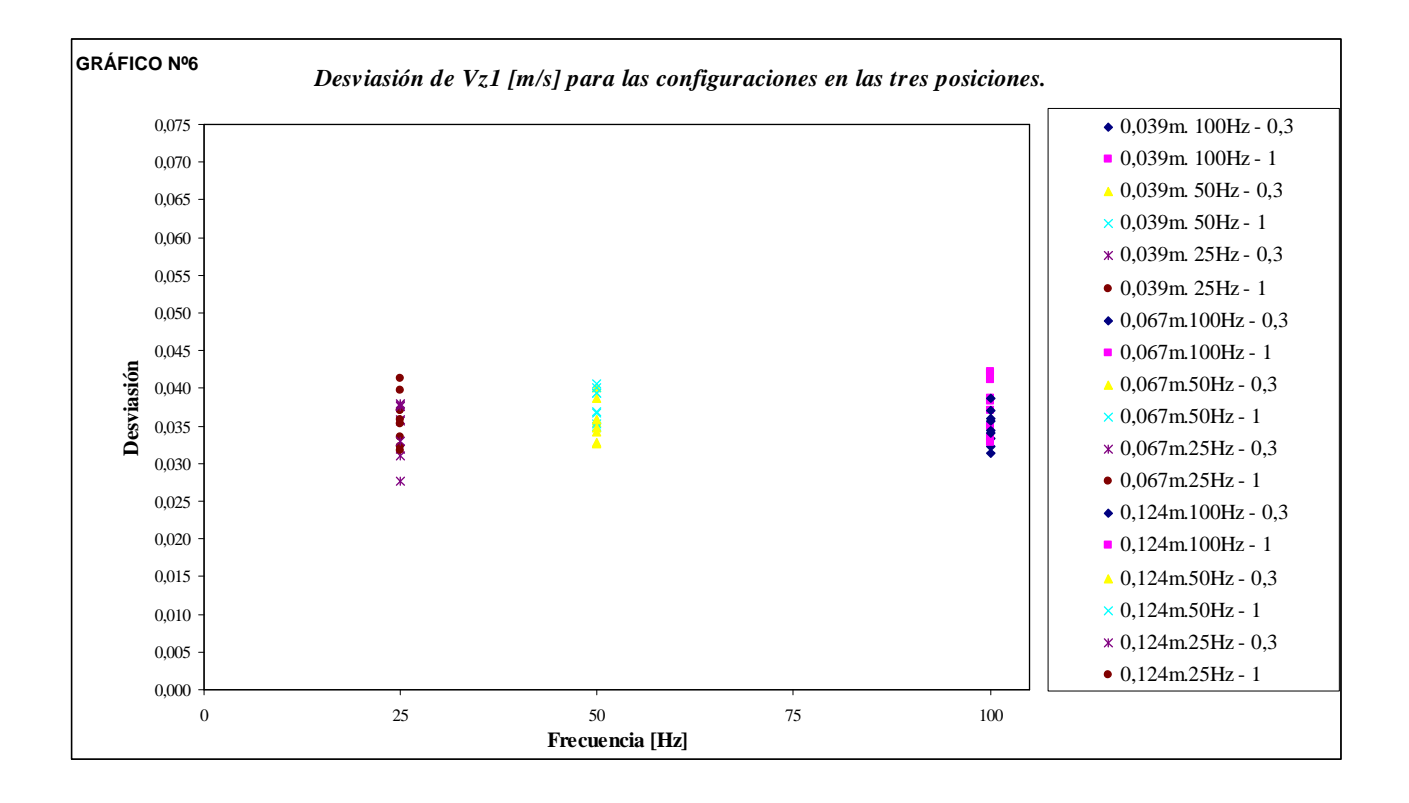

# **CONCLUSIONES**

Del análisis de los resultados obtenidos podemos concluir que las bandas de confianza no aumentan su dimensión en forma considerable con el aumento de la velocidad para el rango de velocidades medidas que están entre 0,16 m/s y 0,20 m/s(como se muestra en el Gráfico Nº1). Es posible en el futuro determinar si estas bandas de confianza continúan constantes, o varían para rangos de velocidad más amplios que el medido.

De todas las configuraciones planteadas, definidas a partir de las variables de ensayo, concluimos como se ve en las Gráficas Nº2, Nº3 y Nº4, que las menores dispersiones las obtuvimos para una frecuencia de 25Hz y un rango de velocidades ±0,3 m/s en el caso de la dirección *Vx*. Para el caso de las componentes *Vy, Vz* podemos ver en las Gráficas Nº5 y Nº6 respectivamente, que la menor desviasión también corresponde para la configuración de frecuencia 25Hz y rango de velocidades  $\pm 0.3$ m/s. Para la longitud de onda no podemos asegurar cual es la más conveniente ya que los datos no son suficientes, pero si podemos decir que si la longitud de onda es mayor, el volumen de control también aumentará, dando como resultado, un mayor número de muestras tomadas por el aparato para la integración de las componentes de velocidades, es decir menor desviación.

Por último, comparando las frecuencias para las tres posiciones y las distintas variantes, vemos de las tablas Nº3, Nº4 y Nº5, que para la frecuencia 25 Hz la dispersión que existe respecto al rango de velocidades no es tan acentuada como para la frecuencia de 100 Hz en donde la dispersión es más notable para el rango de velocidades  $\pm 1$  m/s. En el caso de la frecuencia de 50 Hz, los datos no son confiables debido a la dispersión que se presenta(gráfico de Tabla Nº4).

# **BIBLIOGRAFÍA**

Shames I. H., *Mecánica de Fluidos*, McGraw-Hill Book Company, Tercera Edición, Colombia, 1995.

BLANCKAERT K., LEMMIN U., *Means of noise reduction in acoustic turbulence measurements Moyens de réduction de bruit des mesures acoustiques de la turbulence,* Journal of Hydraulic Research Vol. 44, No. 1 (2006)

Ven Te Chow, *Hidráulica de canales abiertos*,

Sotelo A.,

Apuntes de clase.

#### **AGRADECIMIENTOS**

Al Dr. Ing. O. Dolling, por ofrecernos la posibilidad de ensayar el aparato.

Al Ing. Orellano, por permitirnos el uso del laboratorio (IDIH).

A la Ing. Z. Mena, por enseñarnos a usar el aparato.

Al Dr. Ing. C. M. García, por analizar nuestros resultados y brindarnos sus conocimientos sobre el aparato.

A los laboratoristas del IDIH por ayudarnos a montar el aparato.